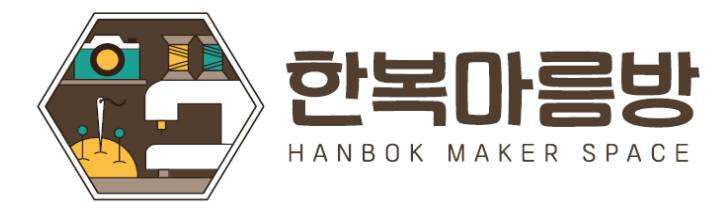

# **한복마름방 메뉴얼 수강생(학습자용)**

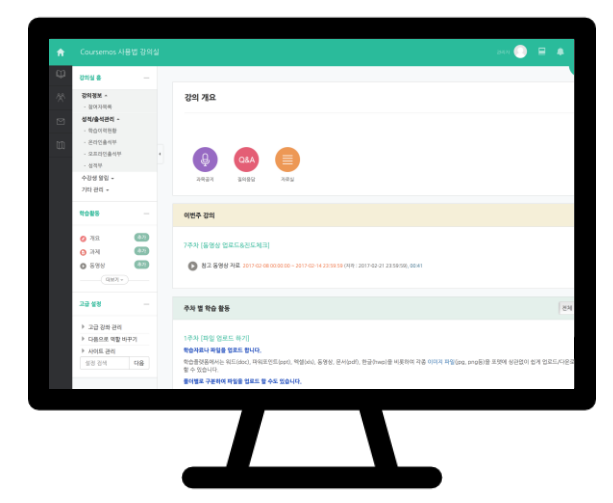

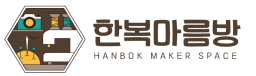

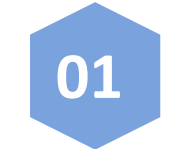

# **부분 기계 전문 기계 전문 기계 전문 기계 전문 기계 전문 기계 전문 기계 전문 기계 전문 기계 전문 기계 전문 기계 전문 기계 전문 기계 전문 기계 전문 기계 전문 기계 전문 기계 전문 기계 전문**<br>한복마름방 온라인 플랫폼 회원가입

한복마름방 온라인 플랫폼 가입 관련 안내입니다. (온라인 플랫폼을 가입해야만 본 수업 수강 가능)

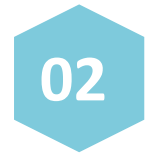

#### **수강신청 및 발표확인**

수강 신청하는 법과 나의 신청내역, 선정자 발표 등과 관련하여 확인하는 법을 안내 드립니다.

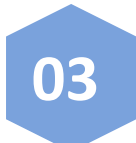

#### **PC 및 모바일 이용 시 설치 안내**

마름방 수업은 PC 및 모바일 이용이 가능합니다. 사전 설치가 필요한 프로그램 안내 드립니다.

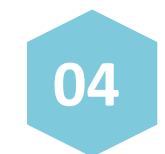

**<3> 부터는**

**선정 수강생 대상 안내 매뉴얼입니다.**

#### **선정 후 수강하기**

강의실 구성 및 참여, 공지사항, 질의응답, 과제물 제출 및 출석 확인 방법을 안내 드립니다.

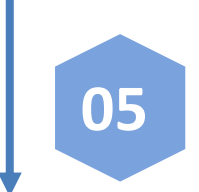

#### **수강 종료 후 설문조사 및 이수증** 수업 이수확인이 완료된 수강생은 수업 종료 후

설문조사에 참여시 이수증 발급됩니다.

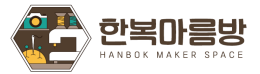

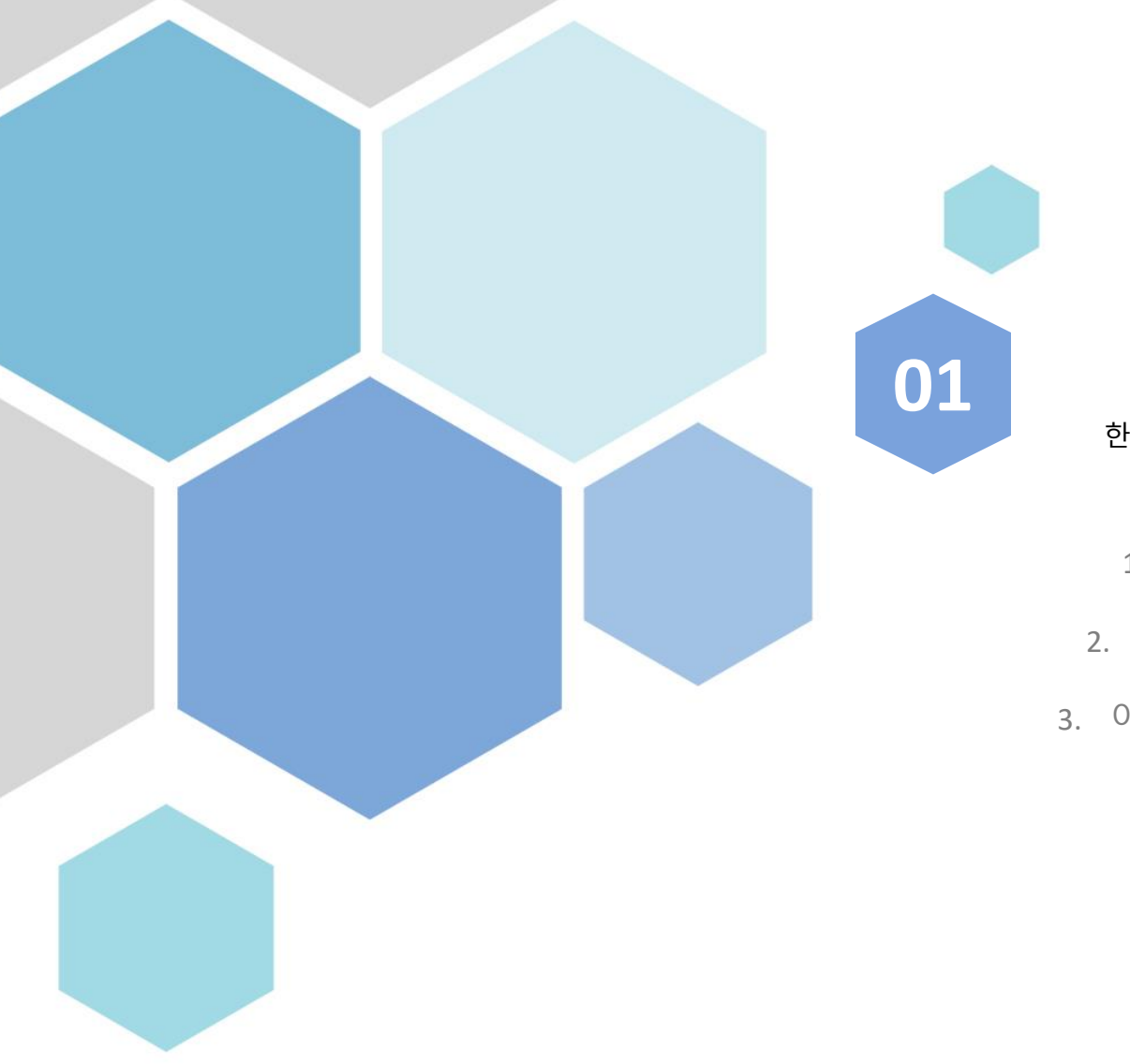

### **회원가입**

#### 한복마름방 온라인 플랫폼 이용법

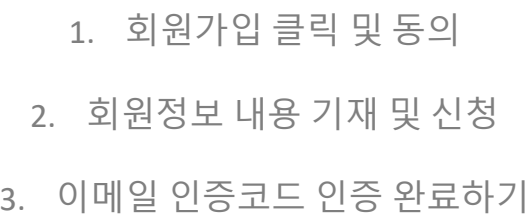

# **1. 회원가입하기**

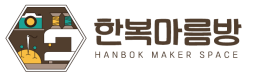

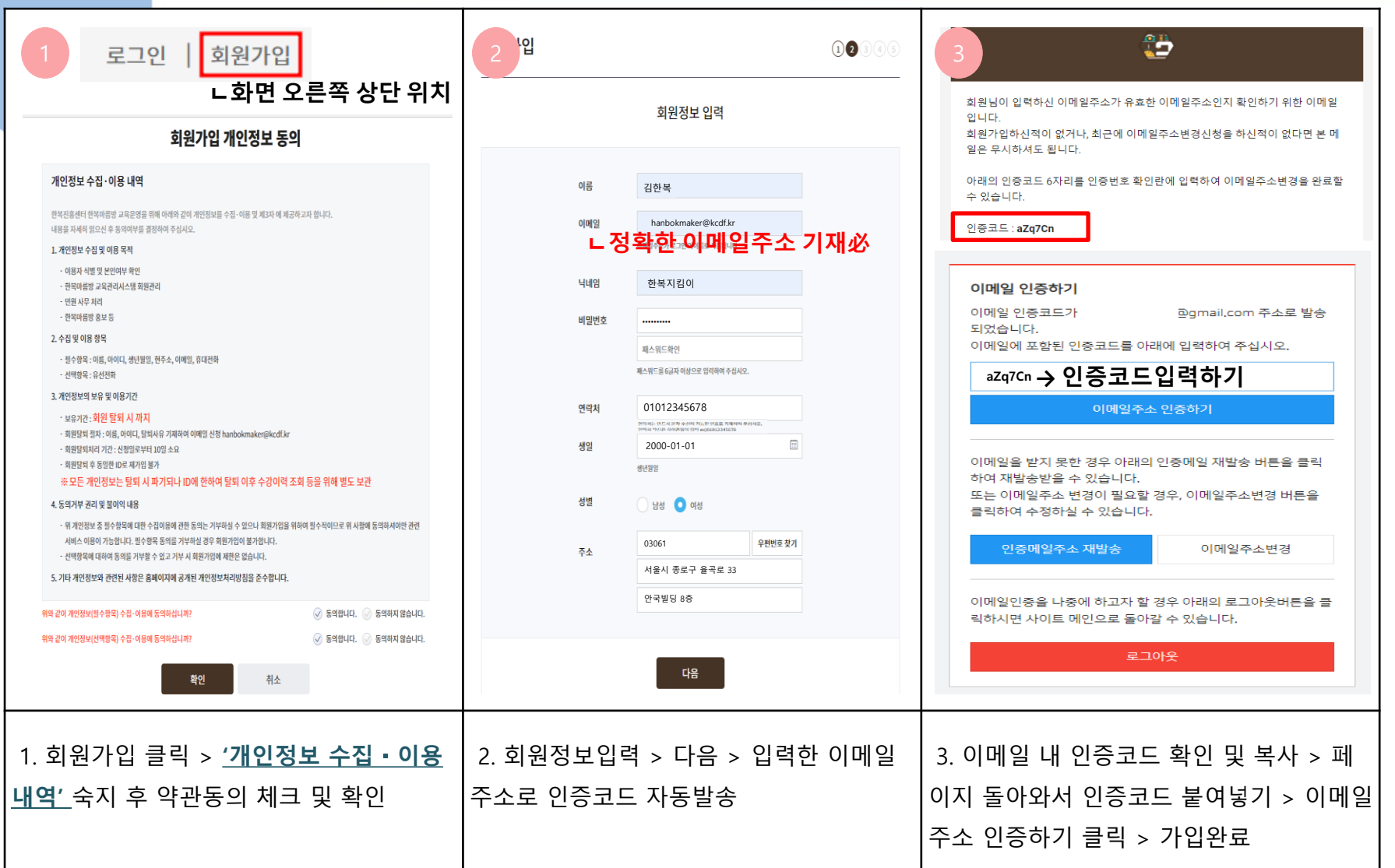

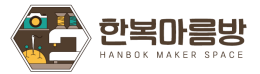

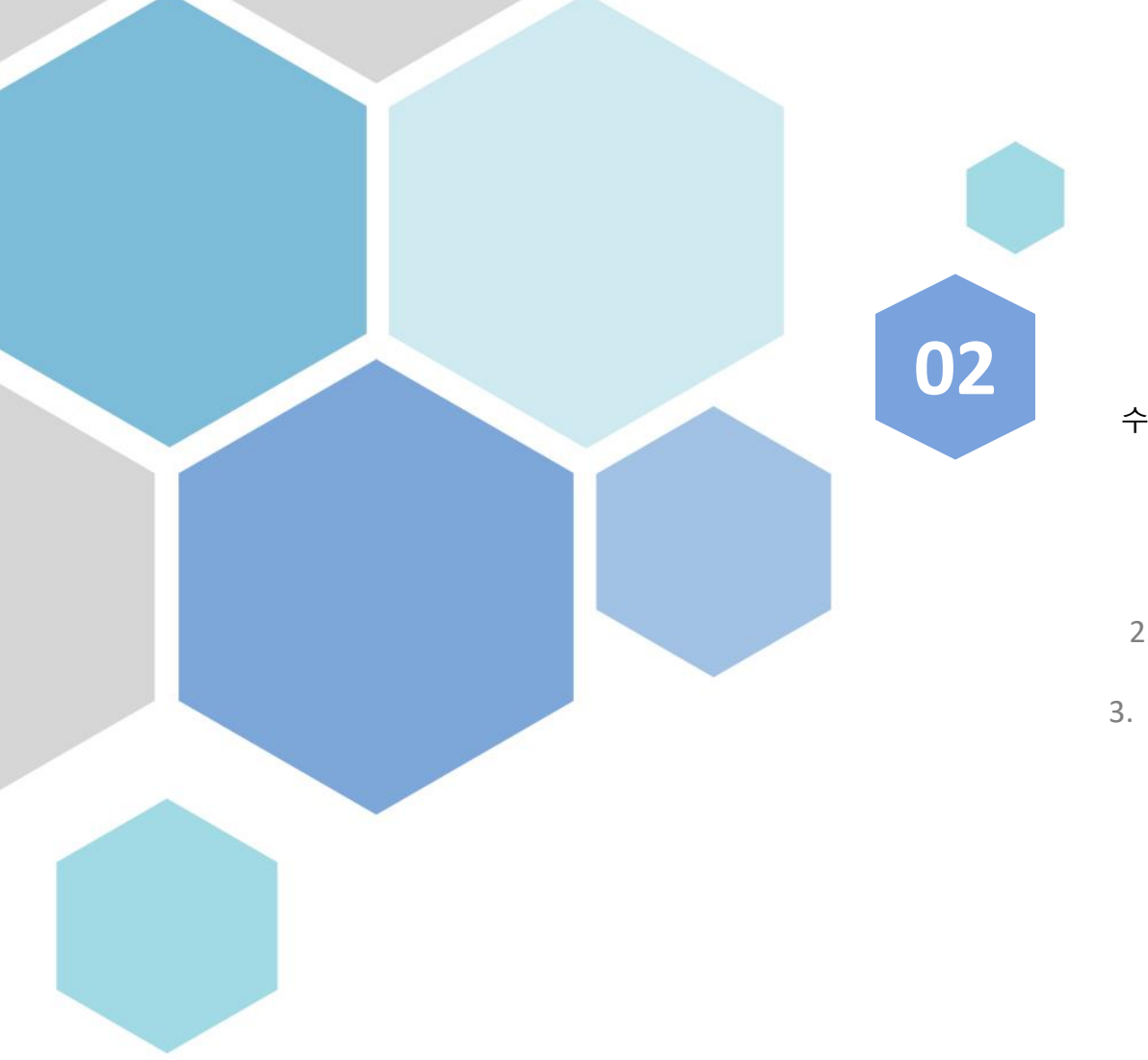

**수강신청**

#### 수강신청, 신청내역, 발표 확인 방법

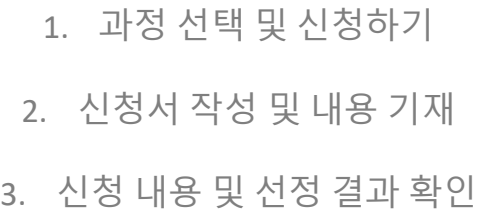

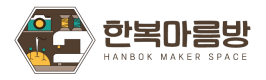

#### **2. 수강신청 – 과정선택 및 신청하기**

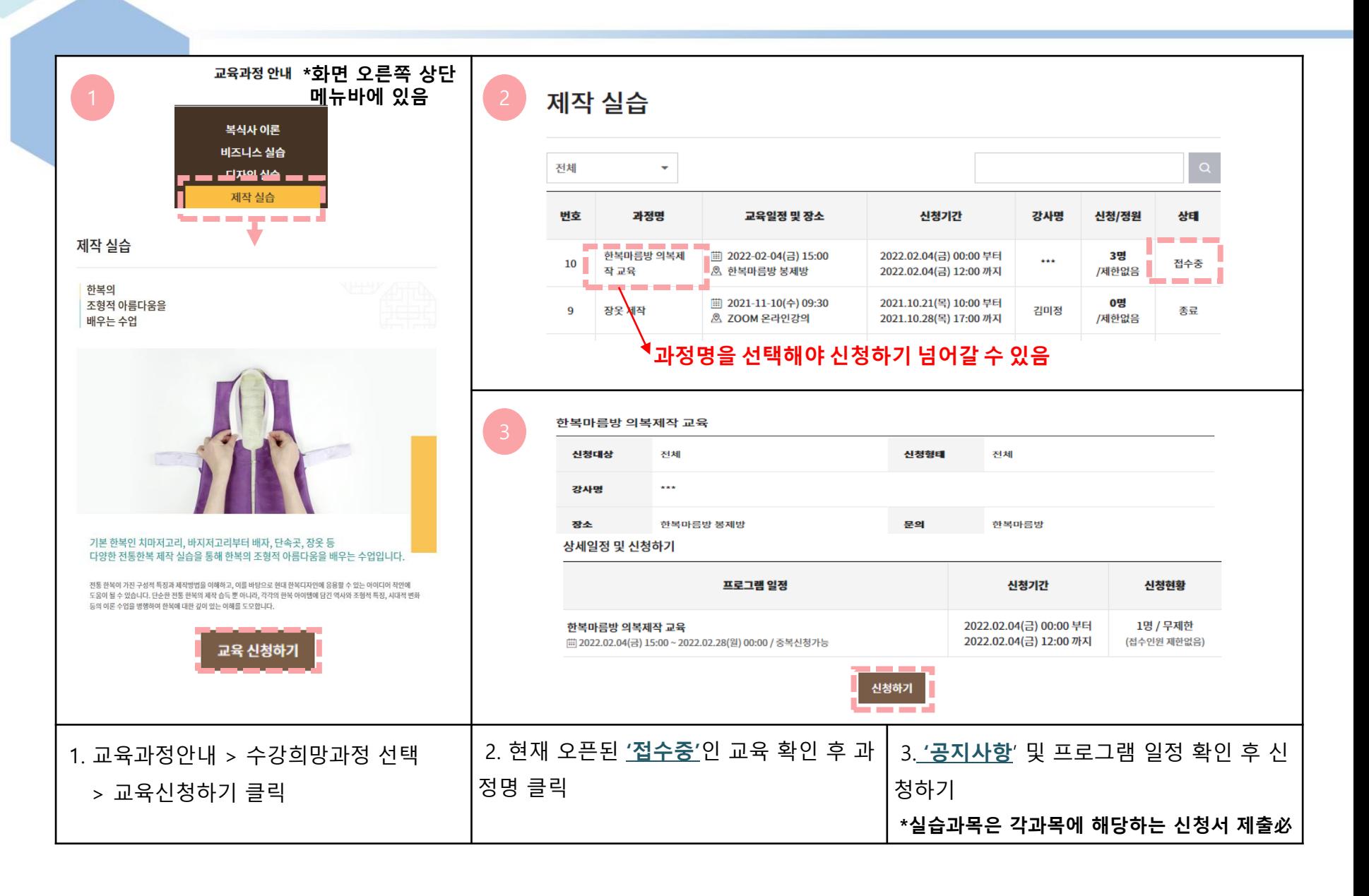

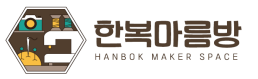

## **2. 수강신청 – 신청서 작성 및 내용 기재**

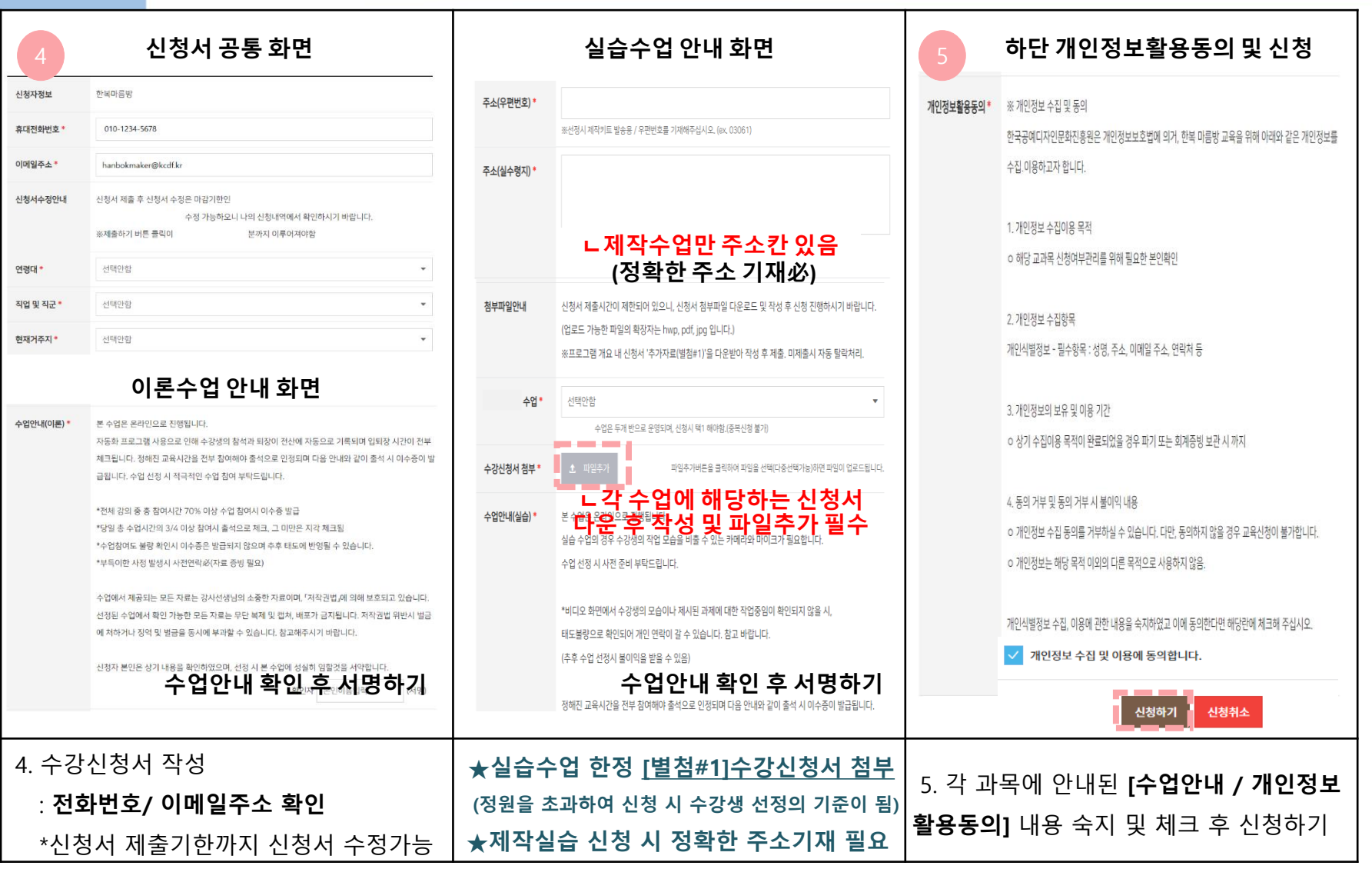

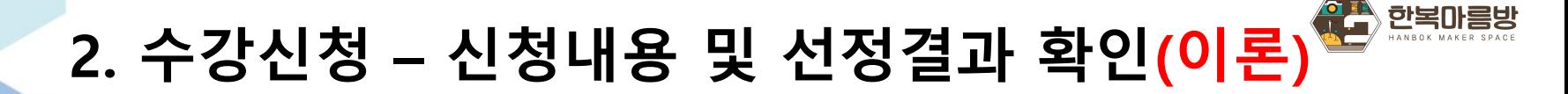

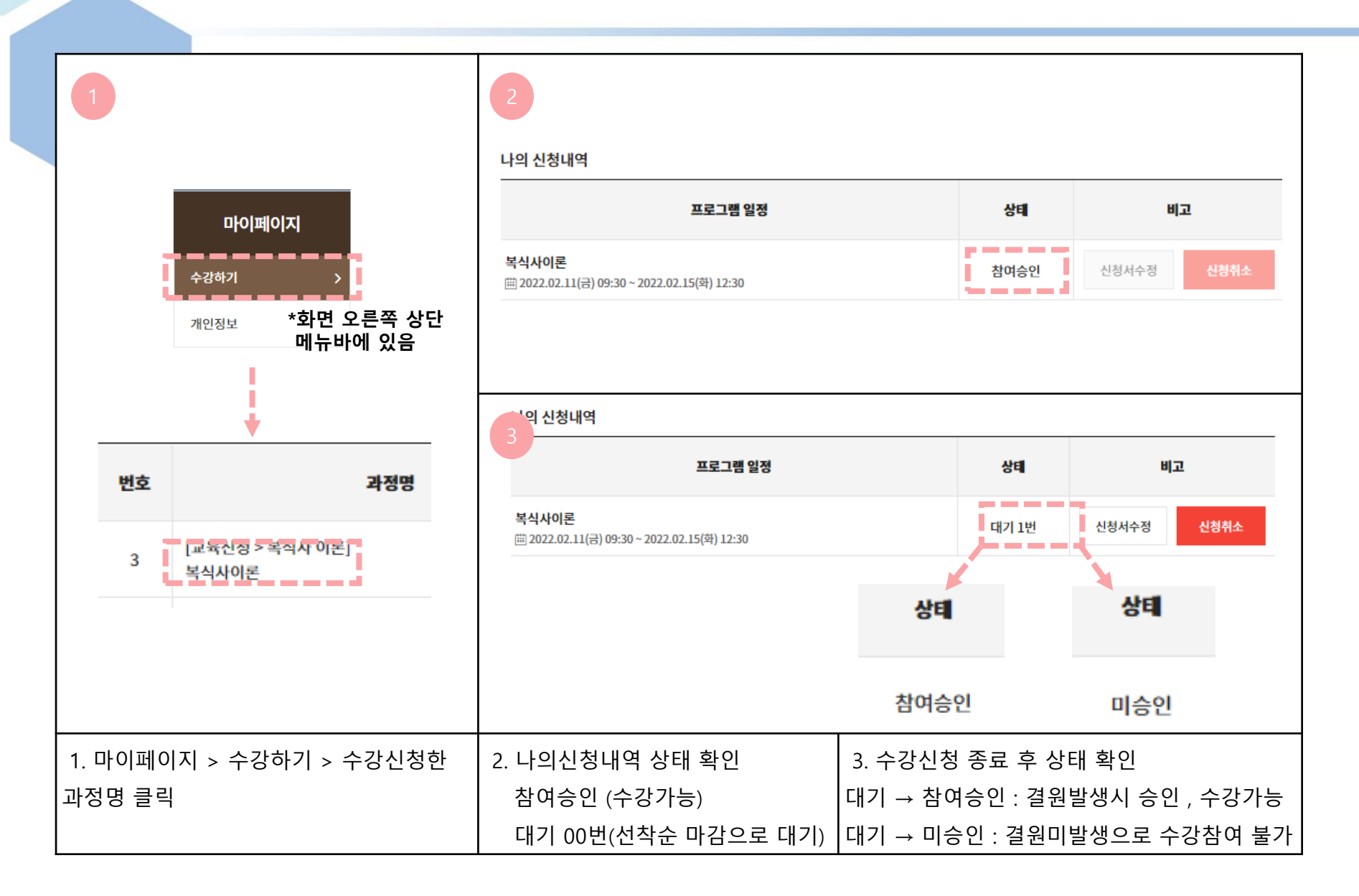

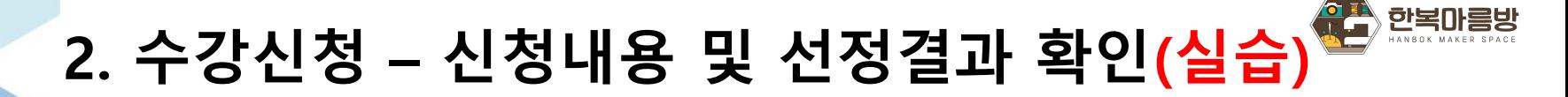

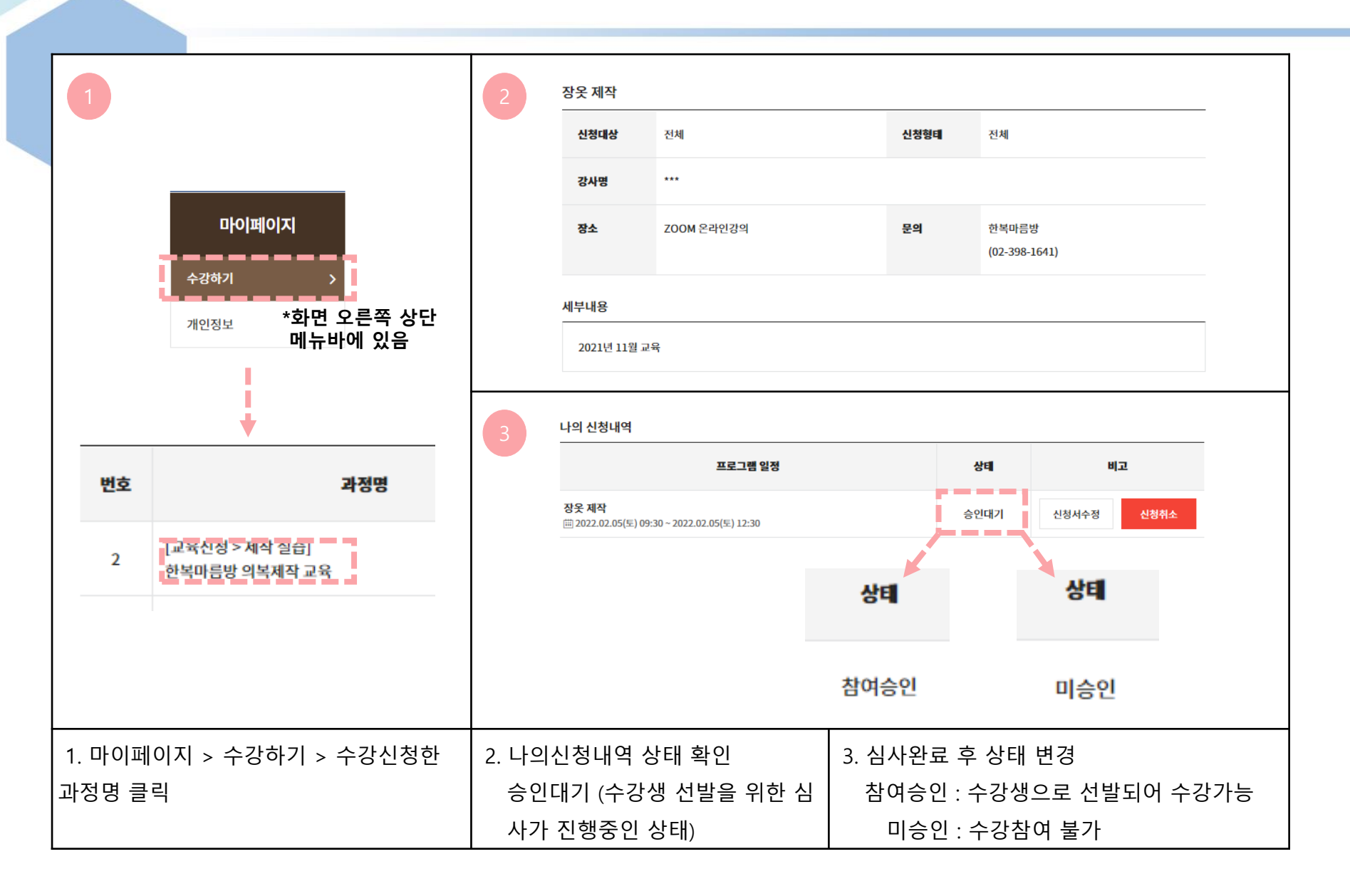

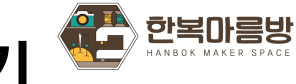

# **2. 수강신청 – 선정된 과목 온라인 강의실 가기**

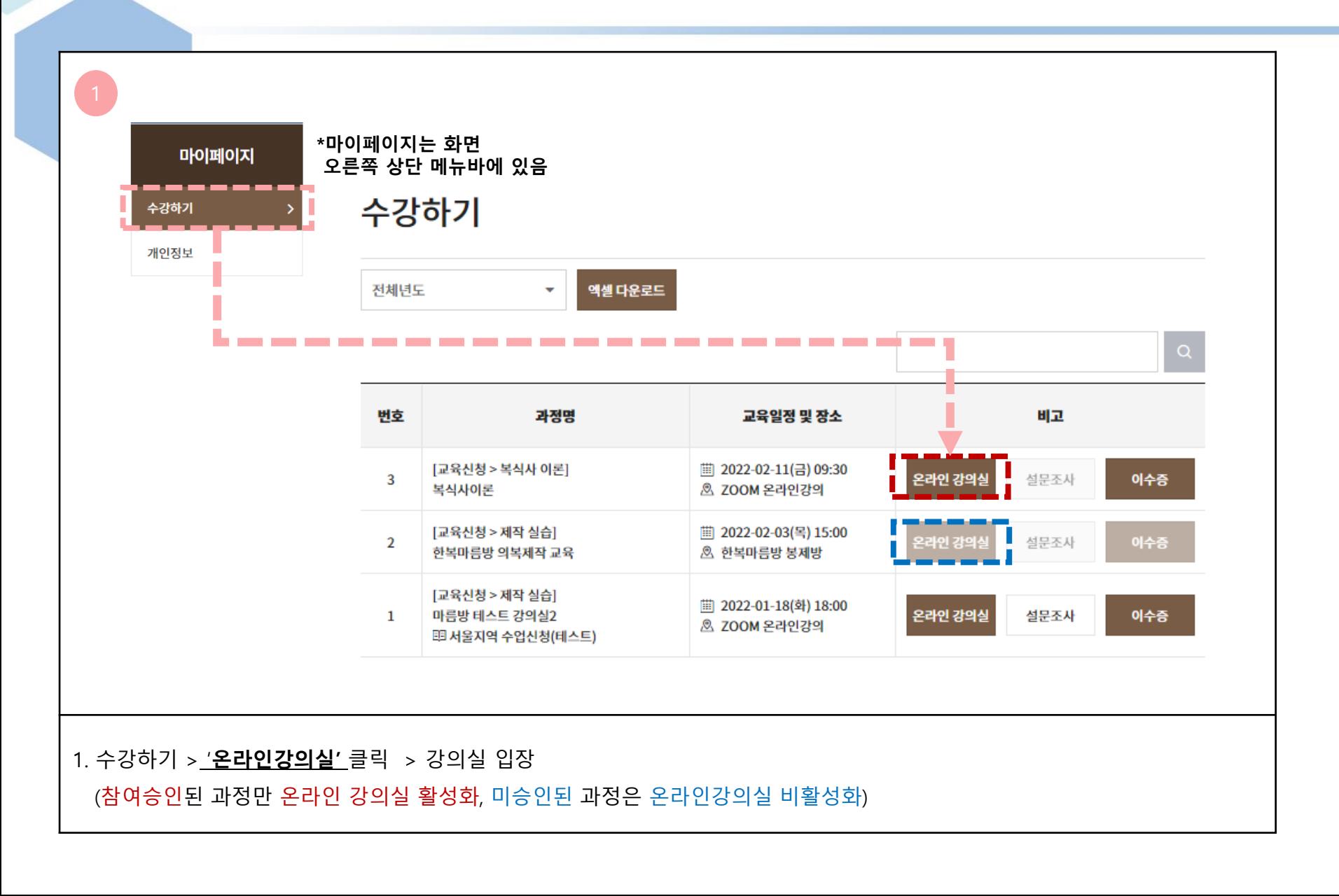

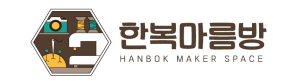

#### **-수강생 선정 후-**

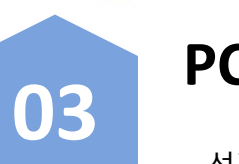

## **PC 및 모바일 이용법**

선정 수강생 PC / 모바일 강의실 이용안내

- 사전설치 -

1. PC 사전설치 방법

2. 모바일 사전설치 방법

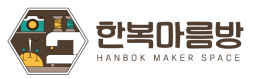

## **3. PC 및 모바일 이용법 – 사전설치(PC)**

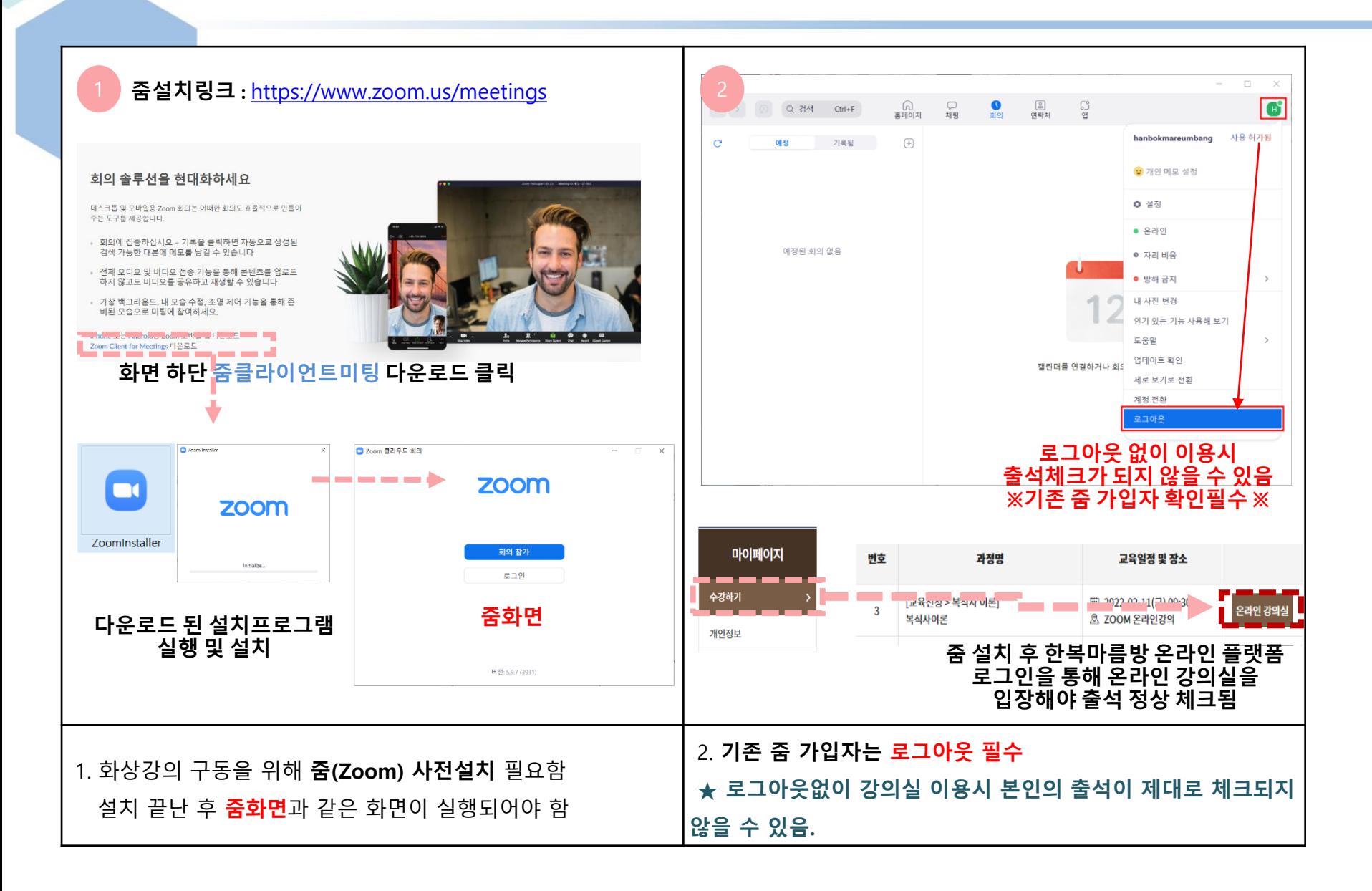

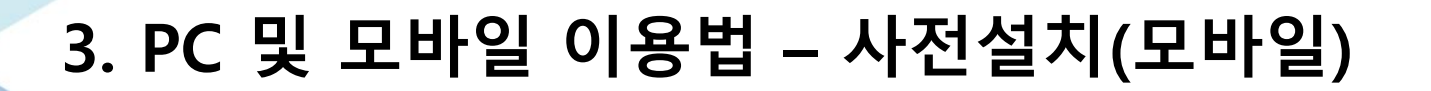

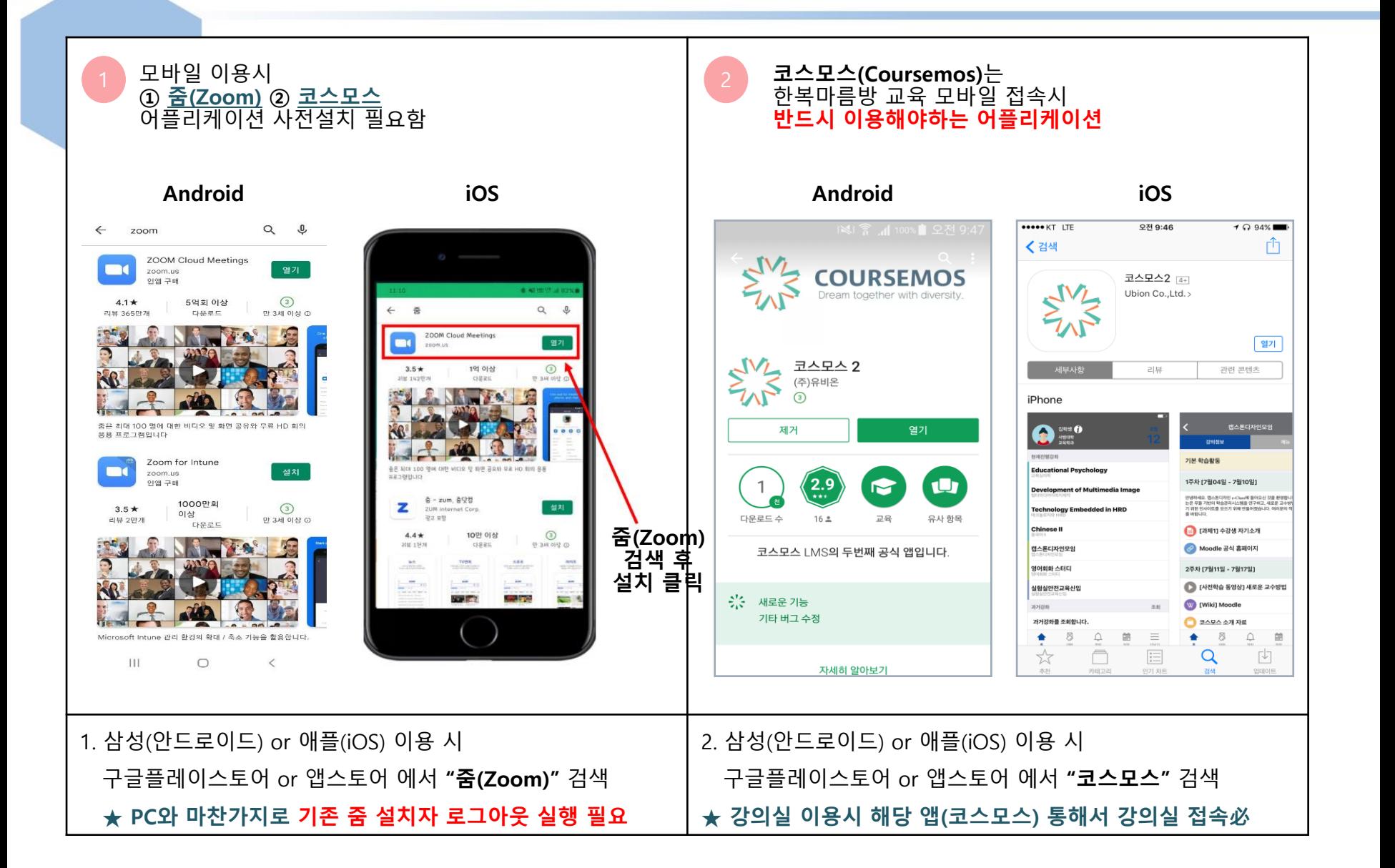

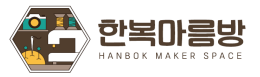

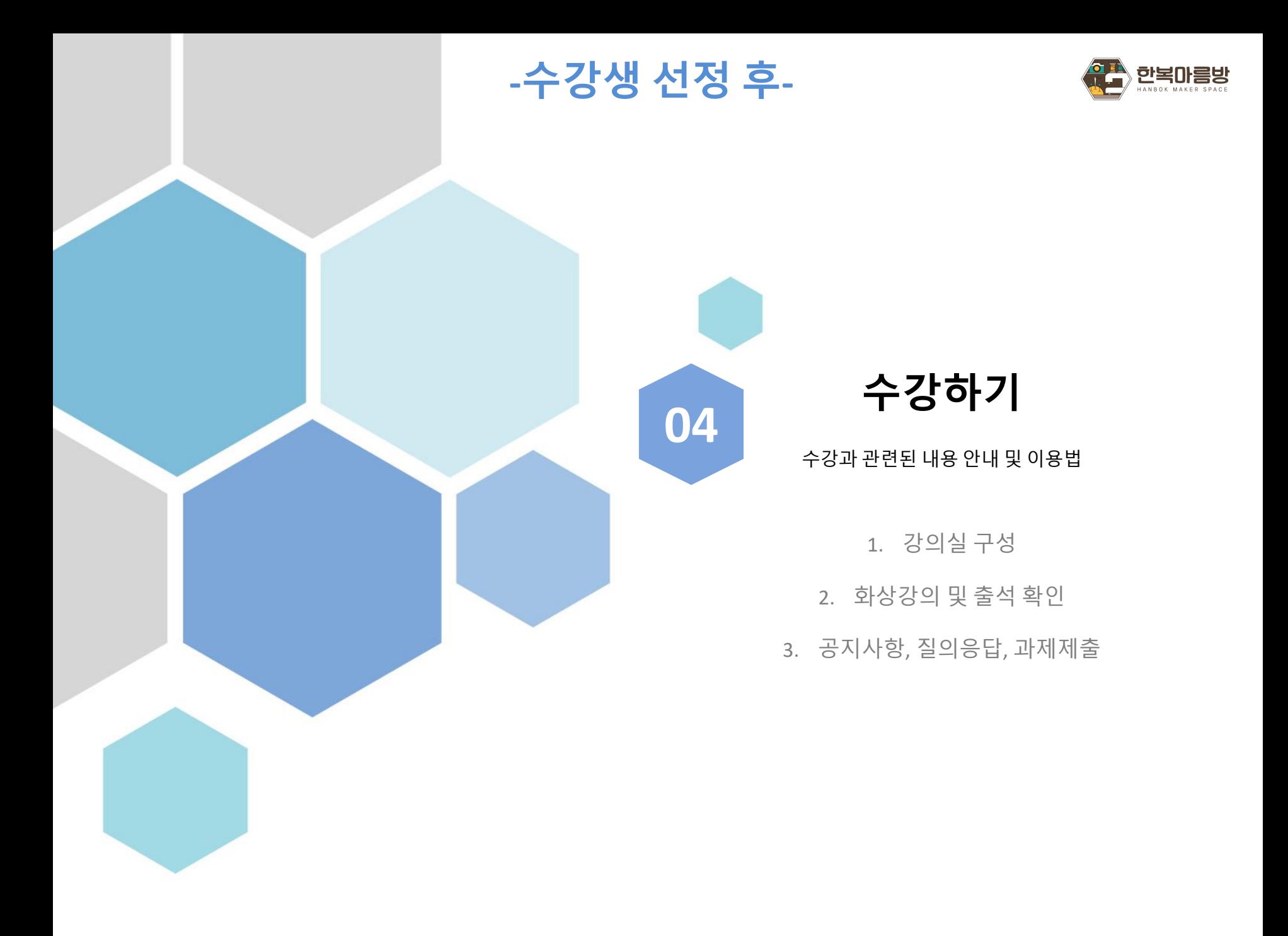

### **4. 수강하기 – 강의실 구성(PC)**

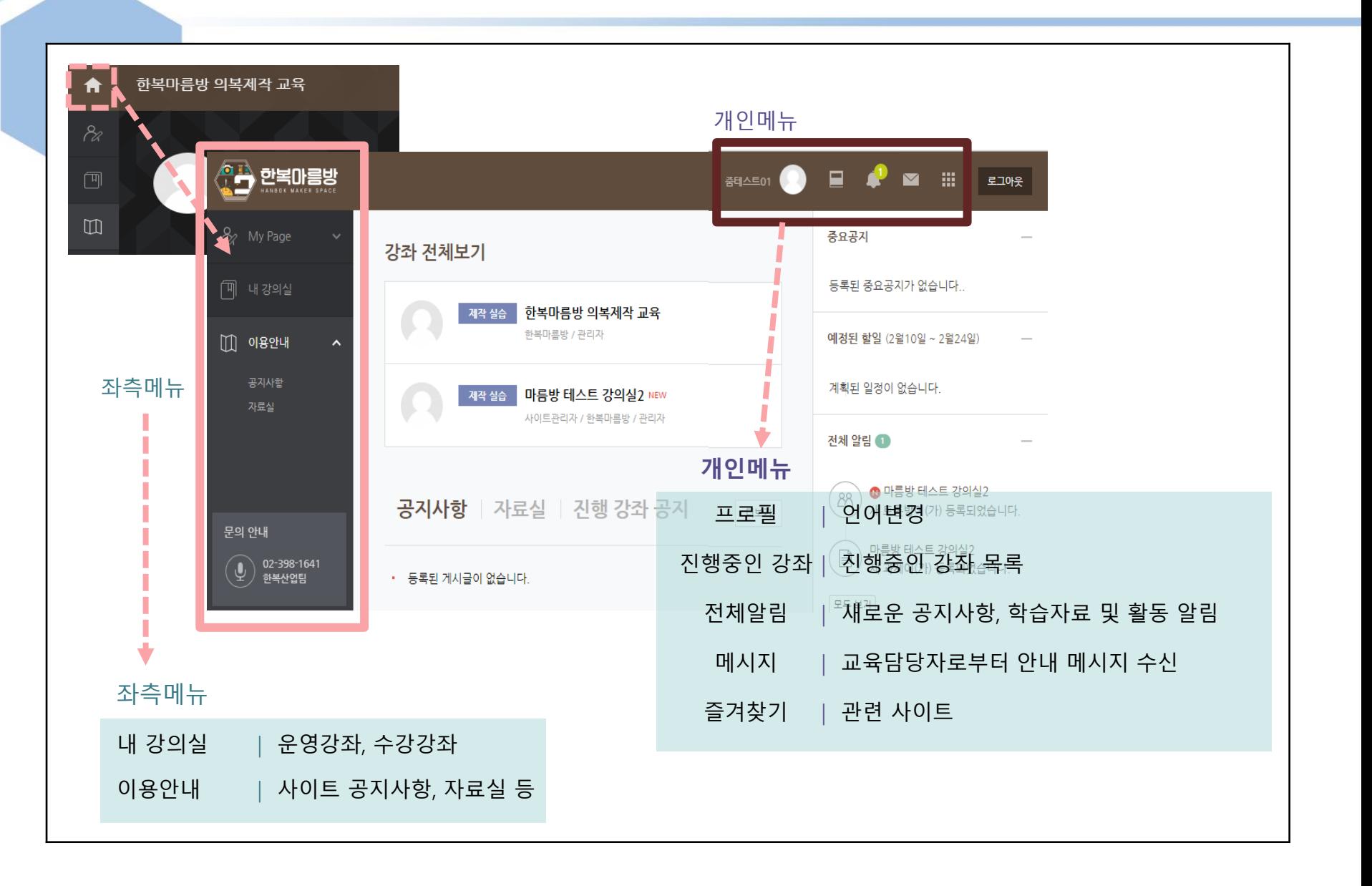

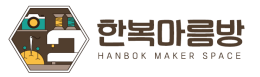

#### **4. 수강하기 – 강의실 구성(PC)**

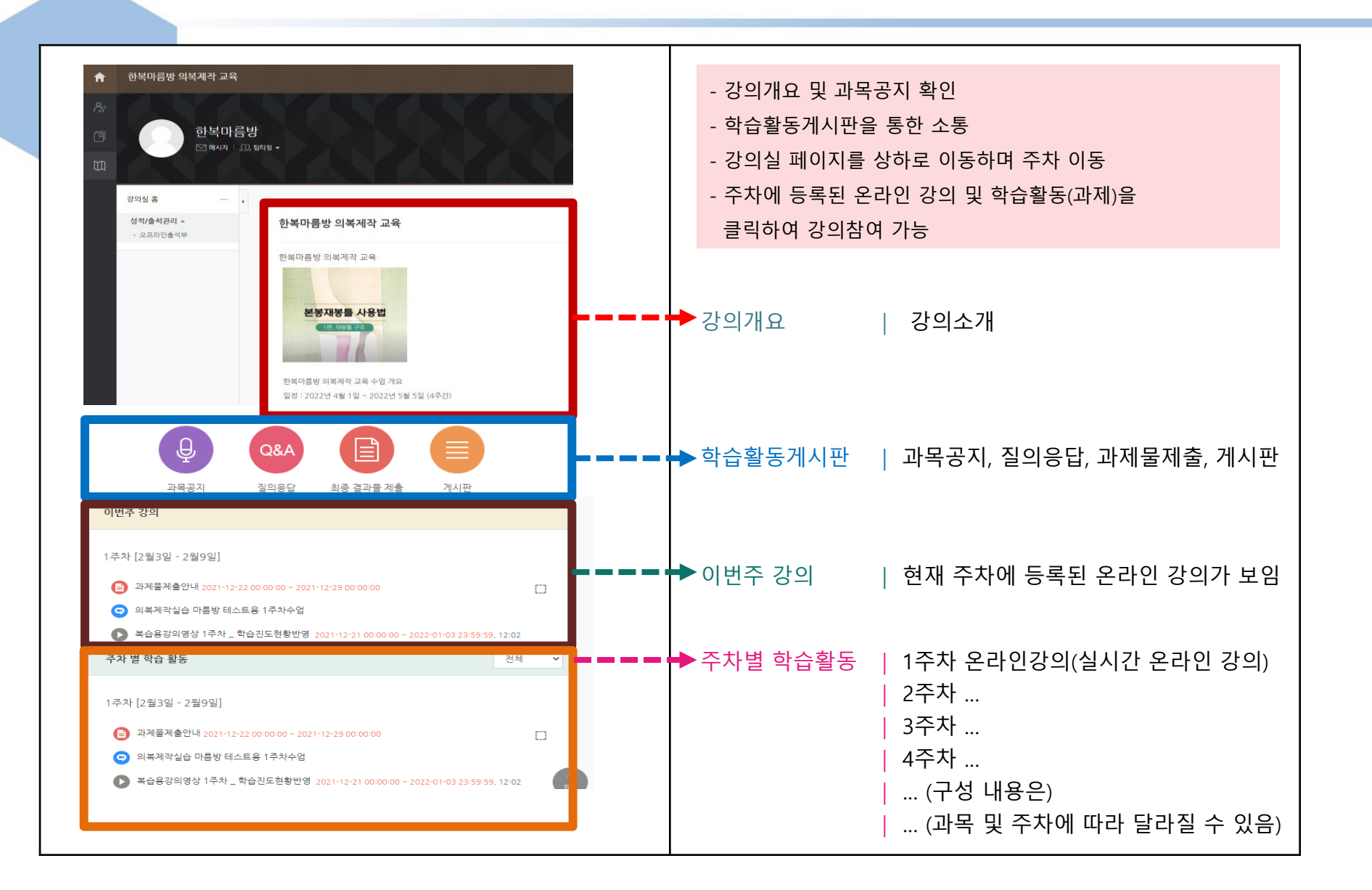

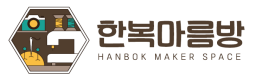

## **4. 수강하기 – 화상강의 및 출석확인(PC)**

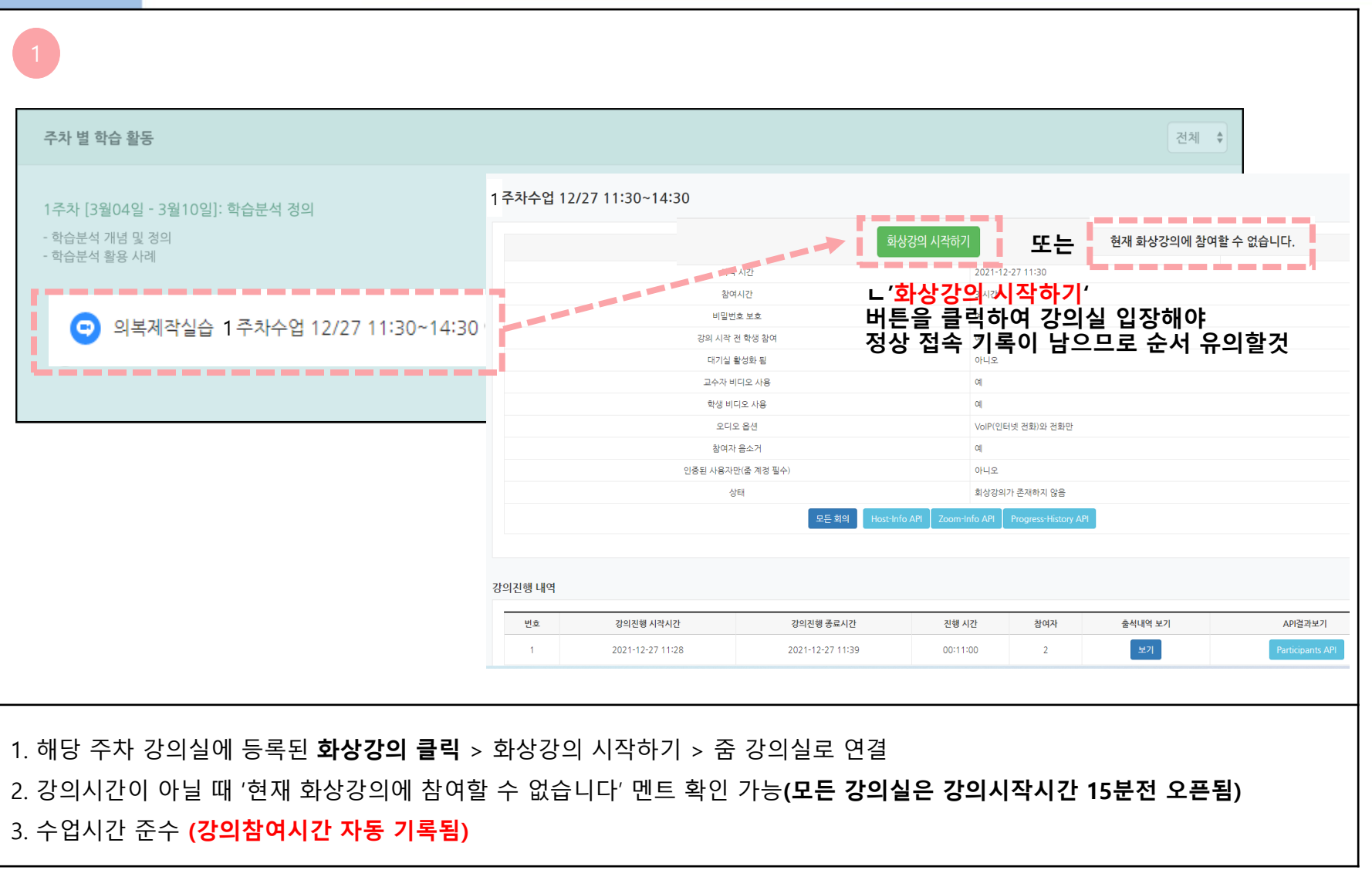

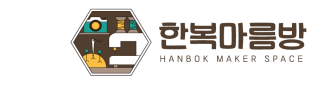

### **4. 수강하기 – 화상강의 및 출석확인(PC)**

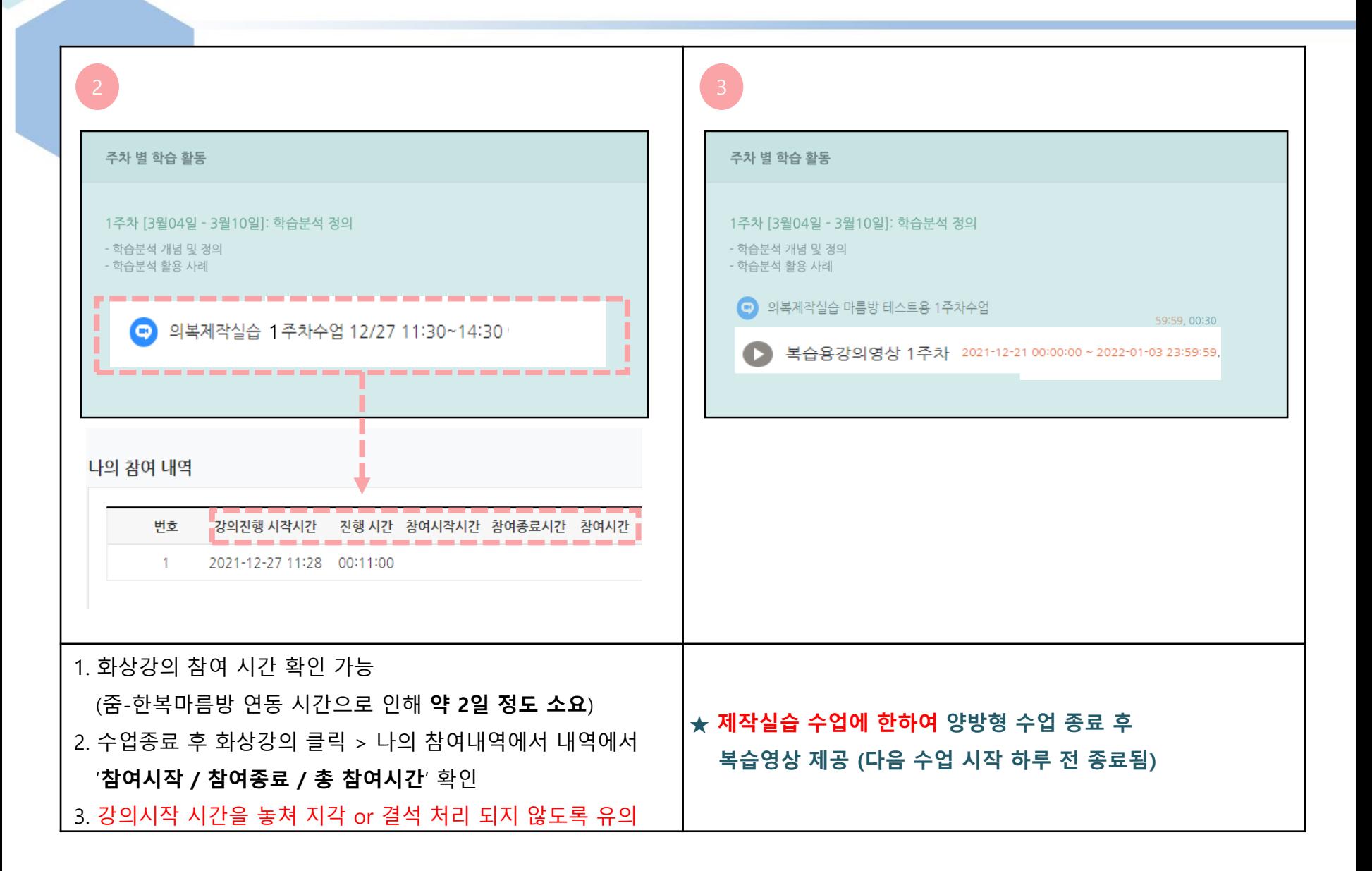

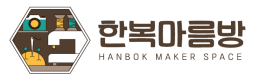

### **4. 수강하기 – 화상강의 및 출석확인(PC)**

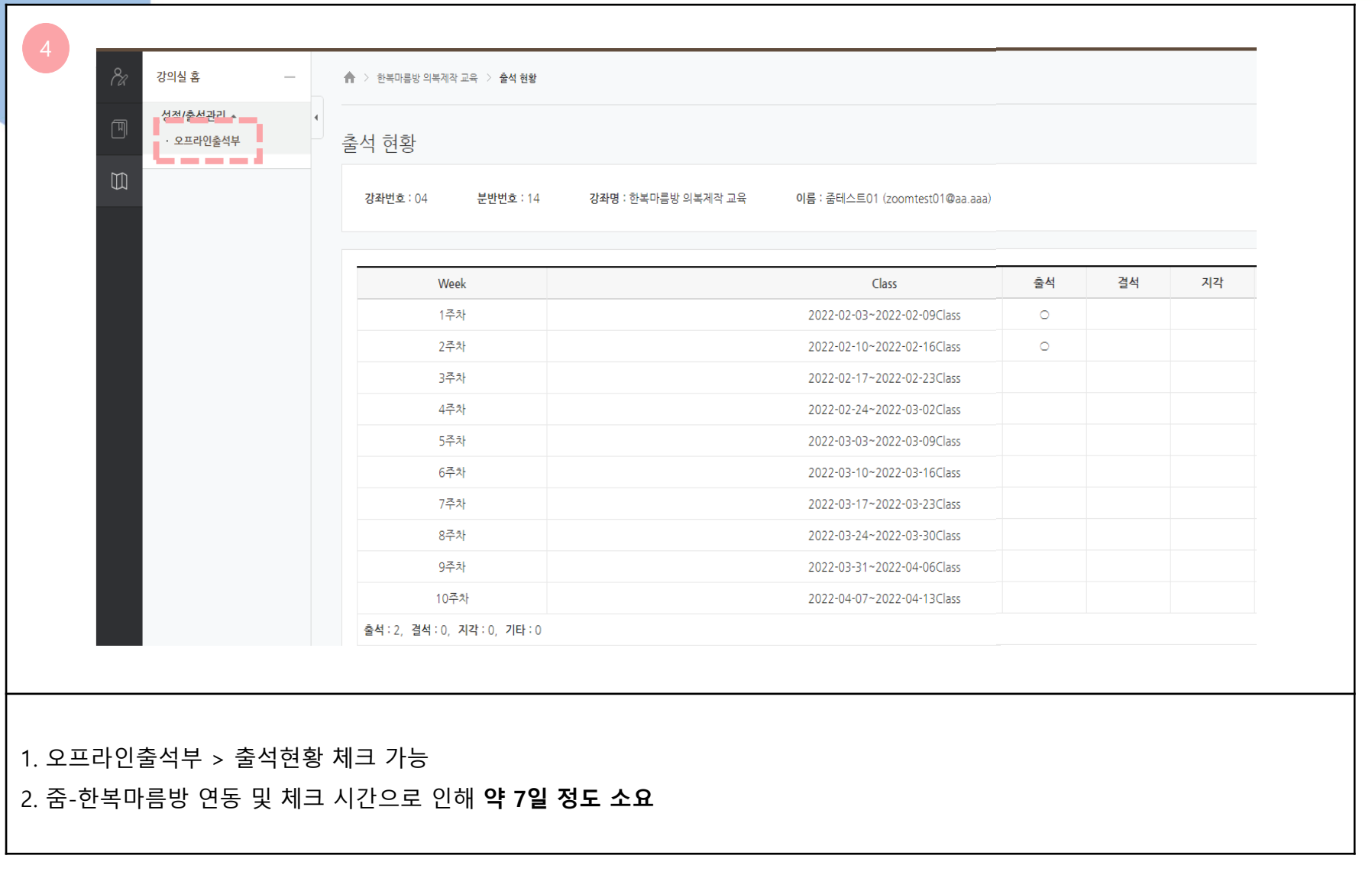

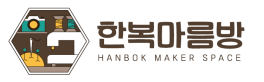

### **4. 수강하기 – 공지사항, 질의응답, 과제 제출**

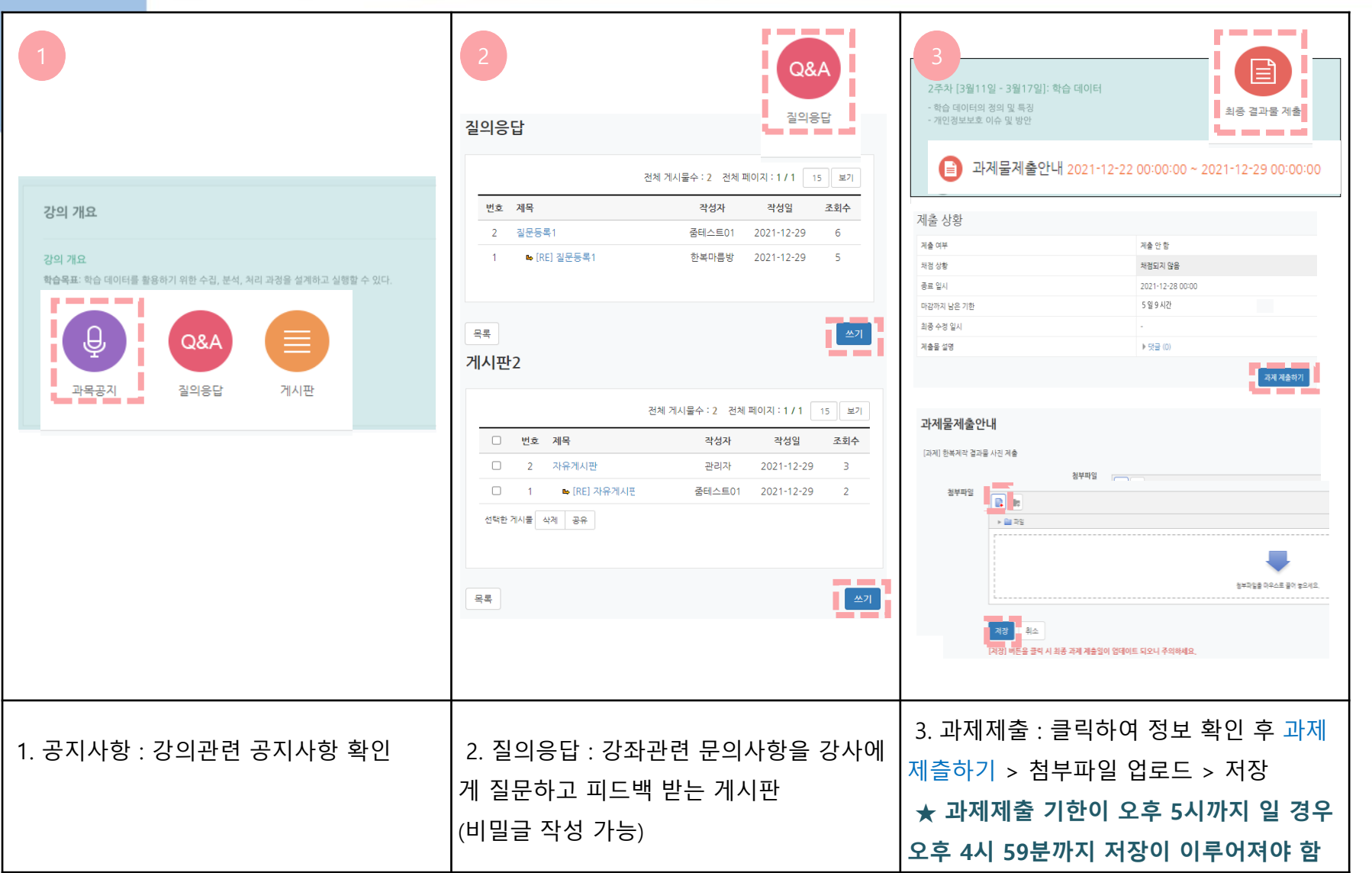

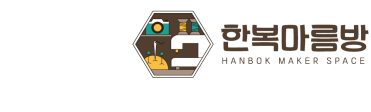

#### **4. 수강하기 – 과제 제출**

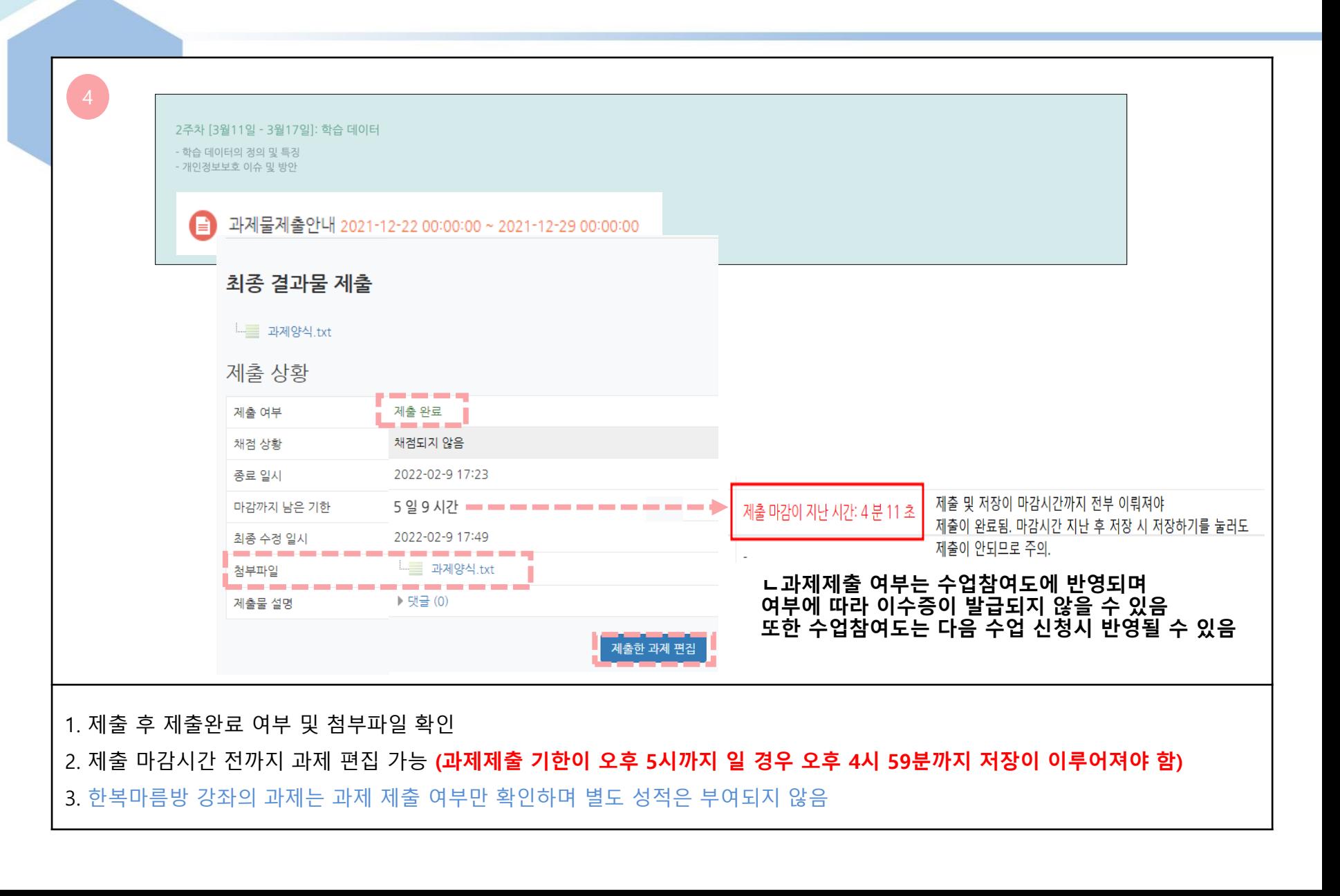

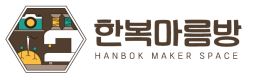

#### **4. 수강하기 – 강의실 구성(모바일)**

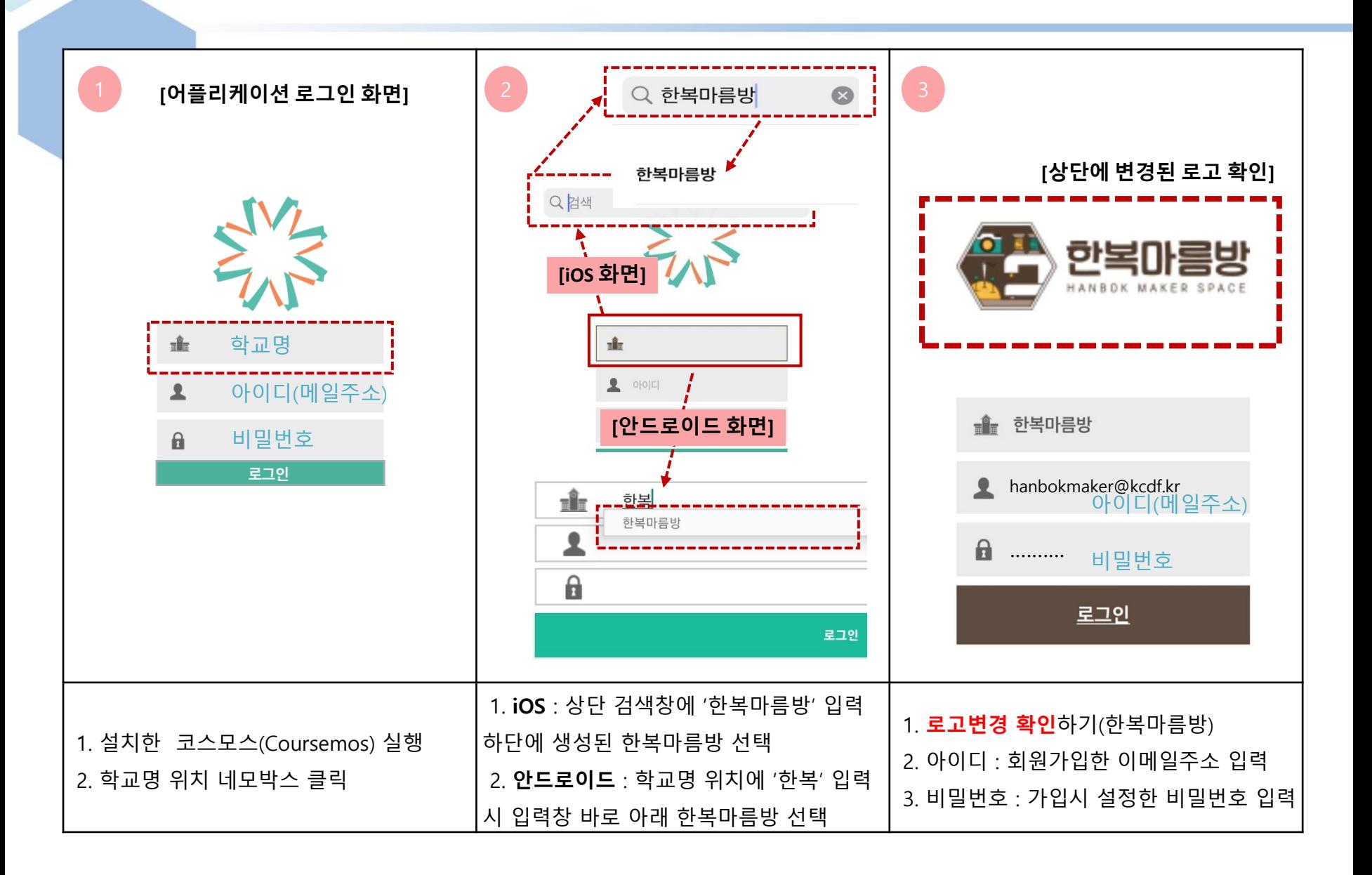

### **4. 수강하기 – 강의실 구성(모바일)**

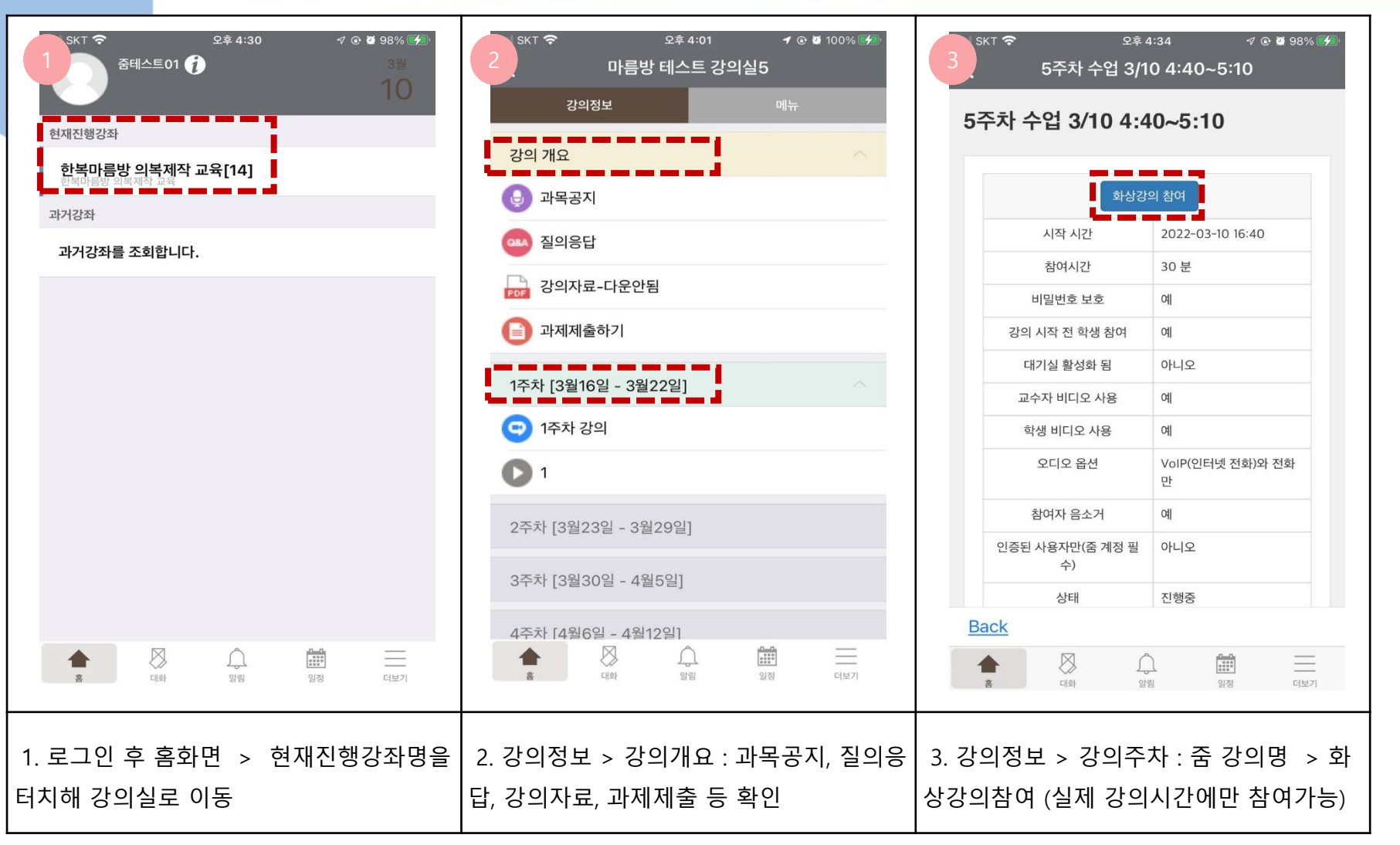

※ PC와 동일하게 이용 가능하나 모바일 특성상 구현이 안되는 메뉴가 있을 수 있으며, 화상강의 참여 외 기능은 되도록 PC 이용 바랍니다.

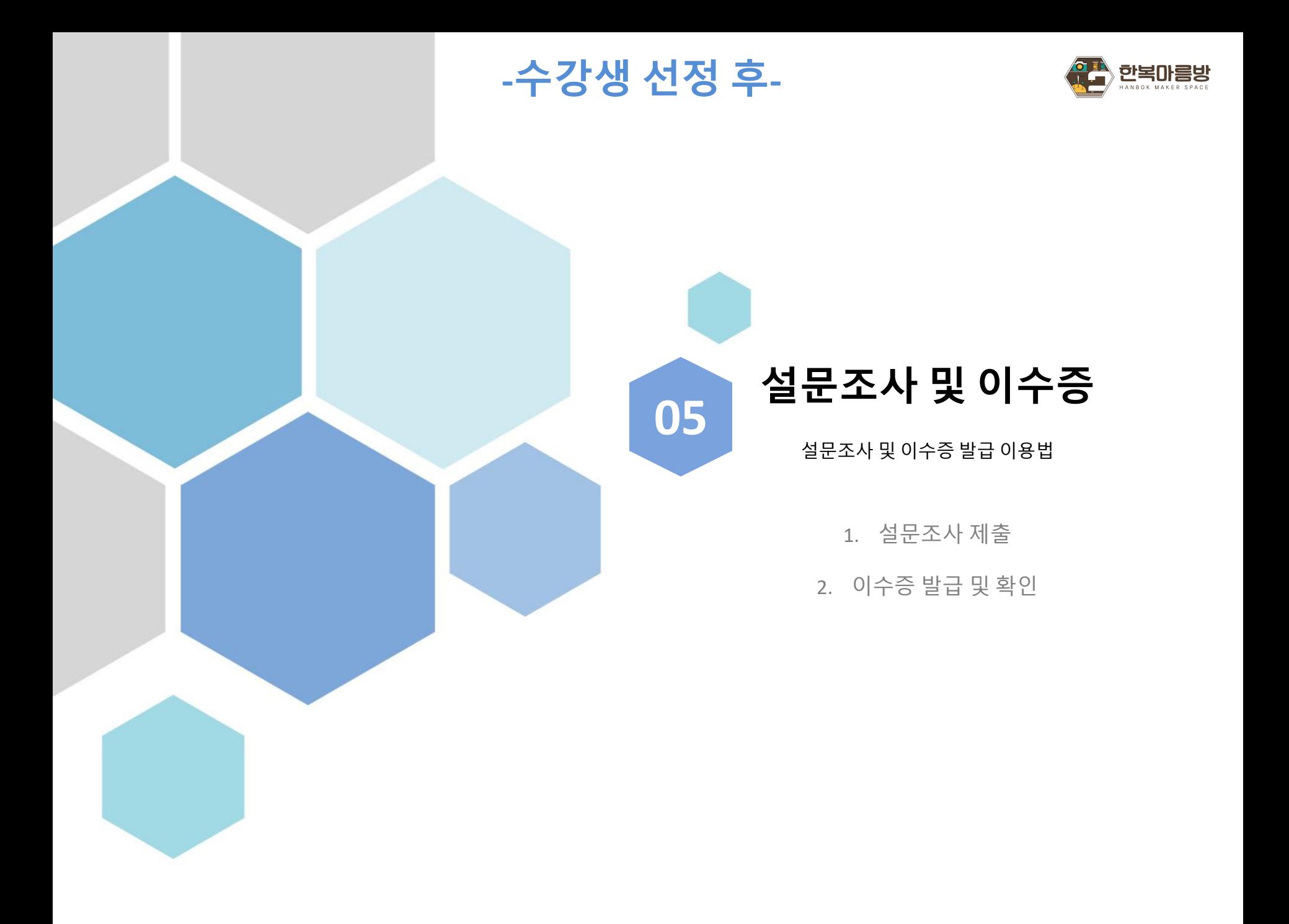

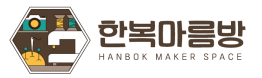

## **5. 설문조사 제출 및 이수증 발급**

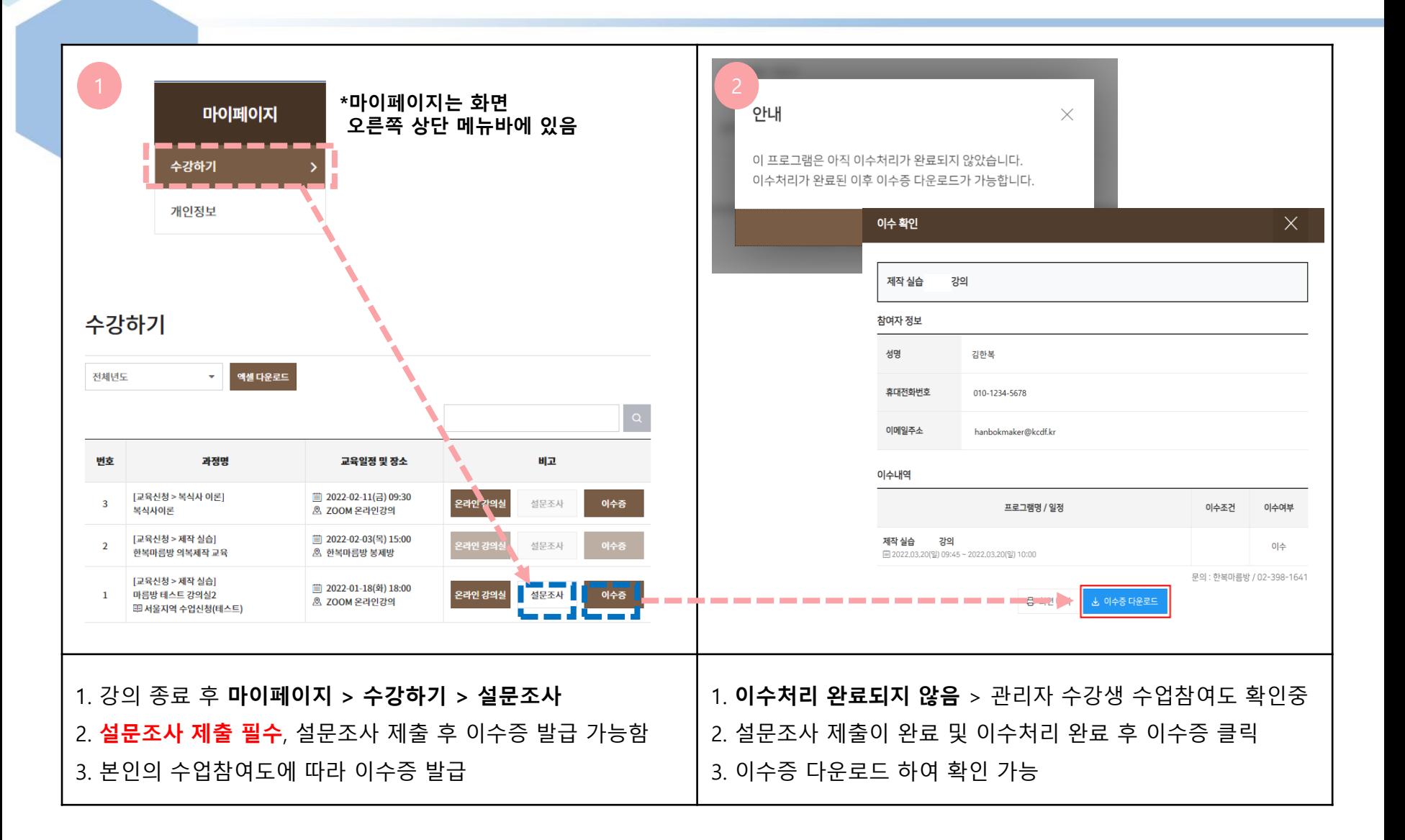

# 감사합니다

- 문의-

1. 온라인 플랫폼 내 메뉴 클릭 한복마름방 소개 → 이용문의

2. 이 메 일 : hanbok-maker@kcdf.kr

3. 대표전화 : 02-398-1641